### **PERANCANGAN INFRASTRUKTUR JARINGAN KOMPUTER UNTUK MENDUKUNG IMPLEMENTASI SISTEM INFORMASI PADA UNIVERSITAS TEKNOLOGI SUMBAWA**

#### **Shinta Esabella**

#### Dosen Universitas Teknologi Sumbawa [sesabella@gmail.com](mailto:sesabella@gmail.com)

#### **Abstract**

The purpose of this writing is to be able to recognize the performance of the design of computer networks of Universitas Teknologi Sumbawa which has been built in simulator OPNET Version 14.5, from which the design of a computer network consists of two designs specifically design of computer networks using Cable Media and Wireless Media (Access Point). The study begins by analyzing the current situation of the computer network and discovers the circumstance of utilization of computer networks had not been optimal as the condition of the computer network infrastructure of Universitas Teknologi Sumbawa rector is only found in the main building itself. The process of analysis and design of computer network infrastructure uses the Network Development Life Cycle (NDLC). The comparison outcome of the design with the Cable Media in the Simulator has Page Response Time 82,3% faster than using Wireless Media and delay point of Cable Media is 19,1% lower than Wireless Media. Therefore Cable Media is able to be considered as one of preferences by the Executive Board of Universitas Teknologi Sumbawa to develop Computer Network Infrastructure for integrating entire existing building within the campus area in order to support the implementation of the information system.

*Keywords: Computer Network, Cable, Wireless, OPNET*

# **I. PENDAHULUAN**

Pesatnya perkembangan teknologi informasi dalam berbagai bidang kehidupan memberikan kesempatan untuk dapat dimanfaatkan secara tepat dan efektif, termasuk salah satunya dalam bidang pendidikan. Berbagai rencana untuk menguraikan langkah demi langkah yang akan membawa sebuah institusi menuju tercapainya visi misi dikenal dengan istilah Rencana Strategis Universitas.

Universitas Teknologi Sumbawa merupakan salah satu institusi yang telah menuangkan rencana strategis lembaga pendidikannya ke dalam Rencana Strategis Universitas Teknologi Sumbawa (2016-2019). Dalam Rencana Strategis Universitas Teknologi Sumbawa pada Bab III Program dan Strategi Pencapaian Sasaran, dimana subbab 11 tentang Pembiayaan, Sarana dan Prasarana, serta Sistem Informasi menjelaskan bahwa untuk mencapai keberhasilan dalam menjalankan Visi dan Misi Universitas Teknologi Sumbawa, dibutuhkan beberapa perangkat pendukung untuk menjalankannya melalui rencana strategis yang akan menjadi kunci pelaksanaan teknis dari keseluruhan proses, diantaranya pada pasal 14 diperlukan sistem informasi dan fasilitas yang digunakan untuk kegiatan pembelajaran, administrasi dan pengelolaan sarana dan prasarana, serta komunikasi internal dan eksternal kampus. Adapun pada pasal 16 adanya rencana memiliki kapasitas internet dengan rasio *bandwidth* per-mahasiswa yang memadai [1].

Dengan mengkaji Rencana Strategis Universitas Teknologi Sumbawa (2016-2019) dalam bidang teknologi informasi terkait dengan kondisi yang ada pada saat ini, menunjukan bahwa proses implementasi Sistem Informasi akan segera dilaksanakan. Informasi ini disampaikan pula oleh Bapak Nurhidayat Setiabudi,S.Kom., selaku Kepala Teknologi Informasi Universitas Teknologi Sumbawa, beliau menyatakan bahwa :

*"Sistem Informasi di lingkungan Universitas Teknologi Sumbawa segera dibangun pada akhir tahun 2016 ini, dimulai dengan akan hadirnya Sistem Informasi Akademik, Sistem Informasi* 

*Keuangan dan Sistem Informasi lainnya. Tentunya dengan hadirnya berbagai aplikasi dari sistem informasi di Universitas Teknologi Sumbawa harus didukung pula dengan infrastruktur jaringan komputer yang memadai".*

Kondisi infrastruktur jaringan komputer Universitas Teknologi Sumbawa yang ada pada saat ini benar adanya baru terdapat di gedung rektorat saja. Padahal kondisi infrastruktur gedung perkuliahan dan area kampus dalam skala *Local Area Network (LAN)* [2]*,* yaitu area kampus dengan jangkauan jarak kurang dari 10.000m² yang memungkinkan untuk dikembangkannya infrastruktur jaringan komputer pada seluruh lingkungan Universitas Teknologi Sumbawa.

Berdasarkan masalah diatas, peneliti melakukan Perancangan Infrastruktur Jaringan Komputer Untuk Mendukung Implementasi Sistem Informasi Pada Universitas Teknologi Sumbawa, dimana penelitian diawali dengan menganalisa Infrastruktur Jaringan Komputer yang telah digunakan hingga saat ini, kemudian melakukan Perancangan Infrastruktur Jaringan Komputer*.* Dalam penelitian ini, peneliti membangun dua perancangan jaringan komputer untuk menghubungkan seluruh gedung pada lingkungan Universitas Teknologi Sumbawa, perancangan yang dibangun menggunakan Media Kabel dan Nirkabel (*Access Point*) dalam menghubungkan seluruh gedung atau titik integrasi jaringan komputer, kemudian untuk mendapatkan data dan informasi hasil perancangan dilakukan simulasi kedua perancangan dalam Simulator *Optimized Network Engineering Tool* (*OPNET*) Versi 14.5. Hasil simulasi akan menjadi informasi pembanding yang dapat membantu dalam pemilihan teknik pengembangan infrastruktur jaringan komputer yang tepat pada Universitas Teknologi Sumbawa. Adapun metode penelitian menggunakan *Network Development Life Cycle (NDLC).*

Diharapkan dengan hasil Perancangan dan analisa dalam penelitian ini, dapat digunakan sebagai bahan pertimbangan dalam proses pengambilan keputusan oleh Pimpinan Tertinggi Universitas Teknologi Sumbawa dalam mengembangkan infrastruktur jaringan komputer untuk mendukung proses implementasi Sistem Informasi.

# **II. METODOLOGI**

Metode analisa dan perancangan dalam penelitian ini merupakan katagori penelitian kualitatif yang bersifat deskriptif, dimana *framework* yang digunakan adalah *Network Development Life Cycle (NDLC)* yang menjadi model kunci dibalik proses perancangan jaringan komputer*.* 

*NDLC* sendiri merupakan siklus proses yang berupa fase atau tahapan dari mekanisme yang dibutuhkan dalam suatu rancangan proses pembangunan atau pengembangan suatu sistem jaringan komputer. Berikut adalah tahapan dalam Metode *Network Development Life Cycle* [3]:

1. *Analysis*

Merupakan tahap awal yang melakukan analisa kebutuhan, analisa permasalahan yang muncul, analisa keinginan pengguna dan analisa topologi jaringan yang telah ada.

Pada tahap ini, peneliti melakukan beberapa analisa kondisi infrastruktur jaringan komputer yang telah ada pada Universitas Teknologi Sumbawa, yakni :

a. ) Topologi Jaringan Komputer

Pada lingkungan Universitas Teknologi Sumbawa (UTS) telah memiliki topologi jaringan yaitu topologi *star*, topologi ini digunakan untuk mengubungkan beberapa perangkat di dalam jaringan komputer yang berada hanya di gedung rektorat.

Adapun bentuk topologi yang ada seperti pada gambar denah di bawah ini :

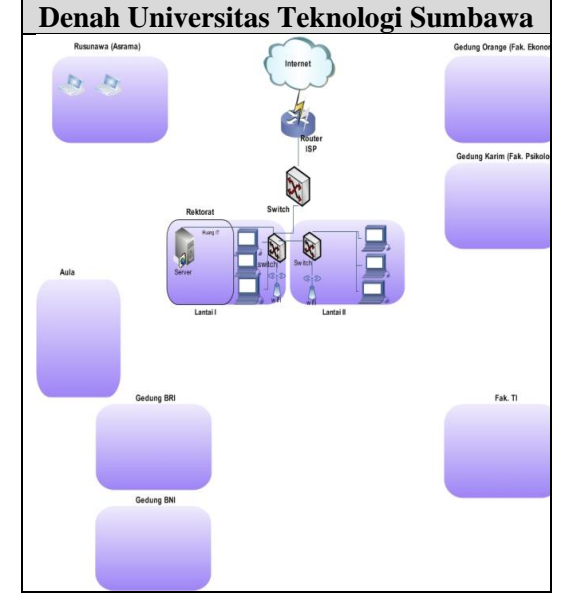

### **Gambar 1.** Topologi Jaringan Universitas Teknologi Sumbawa

Jaringan Komputer yang ada pada saat ini di lingkungan Universitas Teknologi Sumbawa berada terpusat pada gedung rektorat, dimana pada gedung rektorat ini seluruh kegiatan administrasi seluruh universitas, fakultas dan program studi dilaksanakan. Dengan menganalisa topologi jaringan komputer dari infrastruktur pada lingkungan Universitas Teknologi Sumbawa, dapat dikaji bahwa :

- Untuk pengembangan topologi star pada jaringan komputer di lingkungan Universitas Teknologi Sumbawa akan sangat diperlukan apabila adanya pengembangan penempatan kegiatan administrasi Universitas Teknologi Sumbawa pada masing-masing gedung fakultas, dimana untuk mengintegrasikan seluruh sistem informasi akademik memerlukan jaringan komputer yang terintegrasi.
- Pada saat ini, pemanfaatan jaringan komputer oleh civitas akademik, baik itu dosen, staf dan mahasiswa hanya dapat dilakukan di gedung rektorat. Melihat infrastruktur gedung perkuliahan yang dalam skala *Local Area Network (LAN)* dengan jangkauan jarak kurang dari 10.000m² memungkinkan untuk dikembangkannya infrastruktur jaringan komputer sehingga seluruh lingkungan Universitas Teknologi Sumbawa dapat memanfaatkan jaringan komputer.
- b.) Perangkat Jaringan Komputer

Untuk dapat menghubungkan gedung Rektorat dengan *Internet Service Provier (ISP)* Telkom Speedy, terdapat media yang digunakan yaitu *Router* dan *Switch*. Dalam pemanfaatan ISP atau internet oleh seluruh civitas akademik Universitas Teknologi Sumbawa, dilakukan pemasangan beberapa perangkat jaringan, diantaranya :

**Tabel 1. Perangkat Jaringan pada Universitas Teknologi Sumbawa**

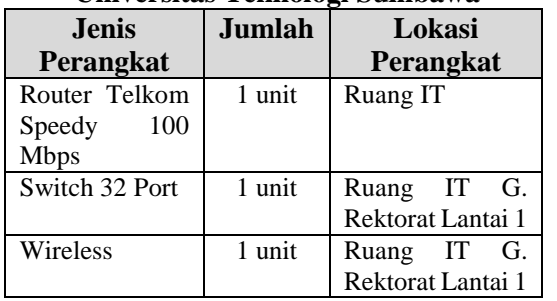

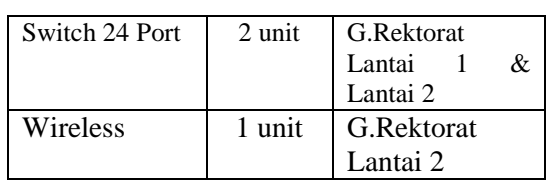

c.) Jumlah *Workstation* pada Jaringan Komputer

Dalam memanfaatkan jaringan komputer dalam bentuk intranet dan internet di lingkungan Universitas Teknologi Sumbawa, setiap civitas akademi mendapat satu buah user name dan password yang diberikan oleh Tim IT - UTS. User yang telah menggunakan fasilitas intranet dan internet sampai dengan saat ini berjumlah 120 user terdiri dari dosen, staff dan mahasiswa.

### 2. *Design*

Pada tahap ini, dilakukan perancangan Infrastruktur Jaringan Komputer untuk menghubungkan semua gedung yang ada pada Universitas Teknologi Sumbawa. Langkah awal yang dilakukan adalah memilih Topologi yang sesuai dengan Letak Geografis dari lingkungan universitas, karena tata letak gedung universitas dalam skala Intranet *(Local Area Network)* untuk kampus dengan luas wilayah kurang dari 10.000 m², maka pemilihan topologi star merupakan pilihan yang tepat.

Dalam proses perancangan, penulis mencoba melakukan dua teknik perancangan, yakni menggunakan media Kabel dan Nirkabel *(Access Point)* dalam menghubungkan seluruh gedung atau titik integrasi jaringan komputer. Berikut adalah Perancangan dalam tahap ini :

### **1.) Perancangan Infrastruktur Jaringan Komputer dengan Media Kabel**

Adapun Perancangan Infrastruktur Jaringan Komputer Menggunakan Media Kabel yang di usulkan pada Universitas Teknologi Sumbawa adalah seperti gambar di bawah ini

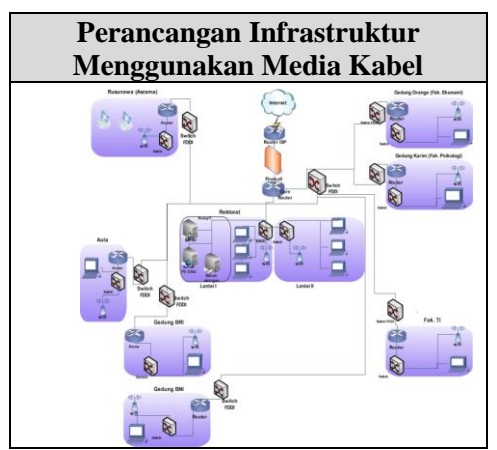

**Gambar 2.** Perancangan Infrastruktur Jaringan Menggunakan Media Kabel

Dalam mengintegrasikan seluruh gedung atau titik integrasi jaringan komputer pada Universitas Teknologi Sumbawa (UTS) digunakan Topologi Jaringan Komputer dalam bentuk *Star* yang dikelola oleh Tim IT - UTS, dengan melalui menajemen jaringan yang baik seluruh gedung yang ada di Universitas Teknologi Sumbawa dapat terhubung pada jaringan komputer Pusat sehingga seluruh pengguna dapat memanfaatkan penggunaan jaringan komputer secara merata.

Adapun perancangan jaringan komputer pada sisi *server* :

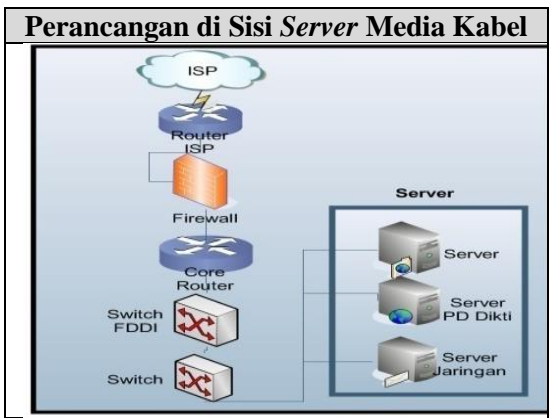

**Gambar 3**. Design Menggunakan Media Kabel pada Sisi *Server*

Dalam perancangan disisi *server* pada Universitas Teknologi Sumbawa terdapat Jaringan Komputer Pusat di Ruang IT - UTS yang berfungsi sebagai *network storage* dari seluruh data kegiatan jaringan komputer, dimana infrastruktur Jaringan Komputer Pusat disiapkan untuk menjamin koneksi serta Interoperabilitas dari seluruh data dan informasi yang tersebar di berbagai gedung.

Berikut perangkat keras dan perangkat lunak yang mendukung Jaringan Komputer Pusat pada *server* :

**Tabel 2. Perangkat Keras pada Server**

| <b>Perangkat</b>  | Keterangan                   |  |  |
|-------------------|------------------------------|--|--|
| <b>Keras</b>      |                              |  |  |
| Server            | QuadCore 3,3 GHz             |  |  |
|                   | 16 Gbyte DDR 3<br>ecc        |  |  |
|                   | <b>Registred Memory</b>      |  |  |
|                   | 4x250 Gbyte SSD              |  |  |
|                   | Raid5 Card                   |  |  |
| <b>Switch LAN</b> | <b>I6 Port Fast Ethernet</b> |  |  |
|                   | 32 Port FDDI                 |  |  |
| Kabel LAN         | Ethernet 100baseT<br>dengan  |  |  |
|                   | UTP catagory6                |  |  |
|                   | Fiber Optic Single Mode      |  |  |
| Modem             | $2,4$ GHz                    |  |  |
| WIFI              | $802.11 \text{ a/b/g/n}$     |  |  |
| Router            | Dedicated Router Fiber Optic |  |  |
|                   | Support                      |  |  |
| Firewall          | Dedicated ASA Firewall       |  |  |

**Tabel 3. Perangkat Lunak pada Server**

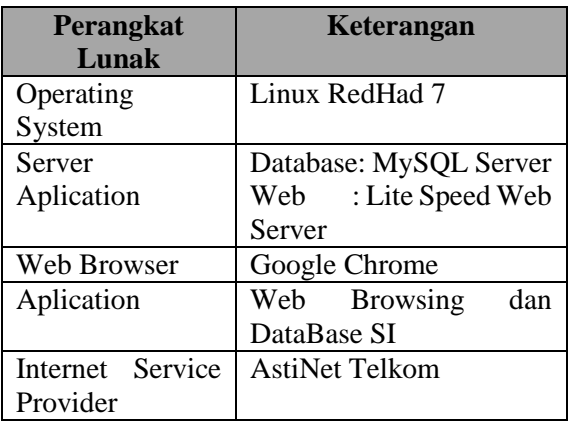

Sedangkan perancangan jaringan komputer pada sisi *client* seperti gambar di bawah ini :

**Perancangan di Sisi** *Client* **Media Kabel**

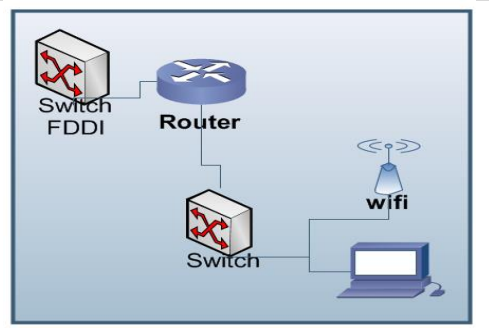

**Gambar 4.** Design Menggunakan Media Kabel pada Sisi *Client*

Dalam perancangan di sisi *client* pada gedunggedung di Universitas Teknologi Sumbawa terdapat media *switch fddi* untuk mendukung konektivitas infrastruktur jaringan komputer, dimana *switch fddi* akan terhubung dengan *router* dalam *Local Area Network* pada lingkungan di setiap gedung. *Router* akan terhubung pada *switch etherne*t untuk mengintegrasikan seluruh perangkat keras *(workstation)* sehingga dapat dilakukan manajemen jaringan oleh *server*. Berikut perangkat keras dan perangkat lunak pada sisi *client* :

#### **Tabel 4. Perangkat Keras pada** *Client*

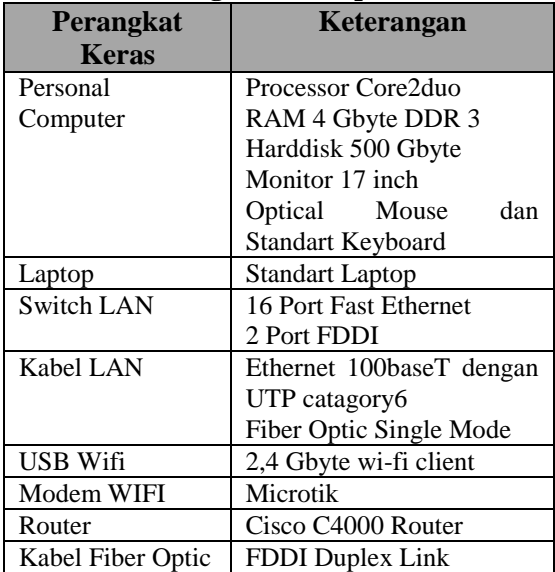

#### **Tabel 5. Perangkat Lunak pada** *Client*

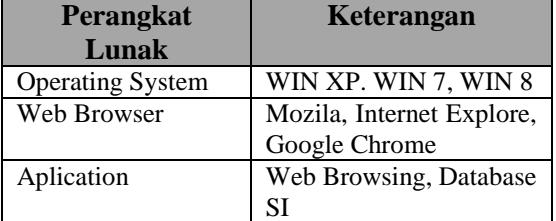

#### **2.) Perancangan Infrastruktur Jaringan Komputer dengan Media Nirkabel (***Access Point***)**

Berikut perancangan Infrastruktur Jaringan Komputer Menggunakan Media Nirkabel *(Access Point)*:

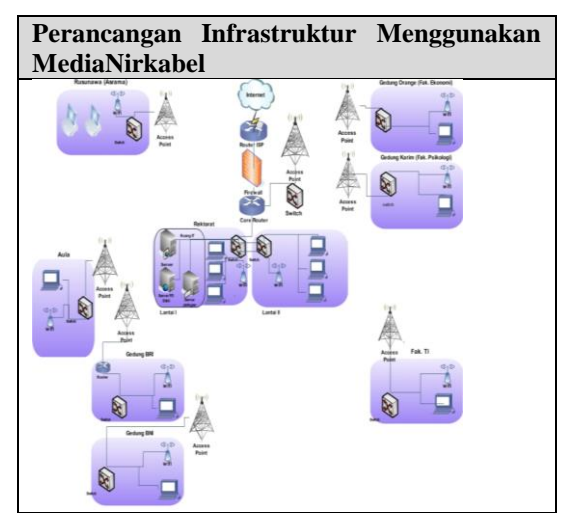

**Gambar 5.** Perancangan Infrastruktur Jaringan Menggunakan Media Nirkabel

Dalam mengintegrasikan seluruh gedung pada Universitas Teknologi Sumbawa digunakan Topologi Jaringan Komputer dalam bentuk *Star* yang dikelola oleh Jaringan Komputer Pusat, dengan melalui menajemen jaringan yang baik seluruh gedung dapat terhubung pada jaringan komputer secara merata dengan menggunakan Media Nirkabel (*Access Point)*. Adapun perancangan jaringan komputer pada sisi *server* :

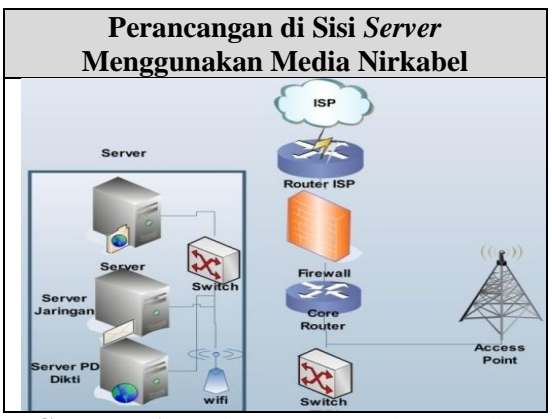

**Gambar 6.** Design Menggunakan Media Nirkabel pada Sisi *Server*

Dalam perancangan disisi *server* dengan menggunakan Media Nirkabel (*Access Point*), antar gedung dihubungkan menggunakan *Antenna Access Point*, dimana dari *antenna*  menuju *switch* pada sisi *server* dan *client* menggunakan media kabel. Adapun perangkat keras dan perangkat lunak yang mendukung Jaringan Komputer Pusat pada *server* :

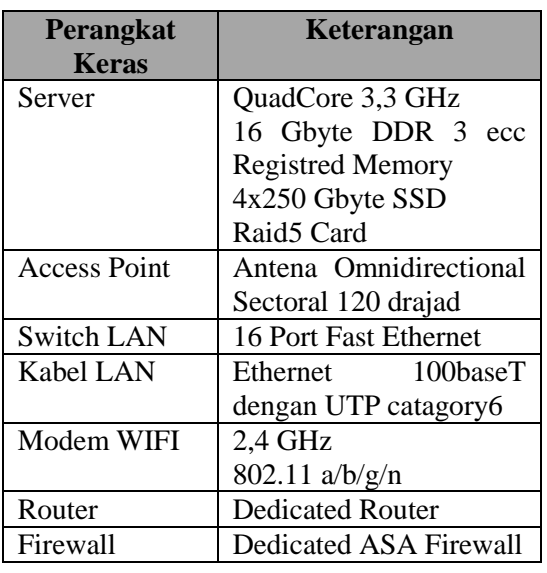

### **Tabel 6. Perangkat Keras pada** *Server*

#### **Tabel 7. Perangkat Lunak pada** *Server*

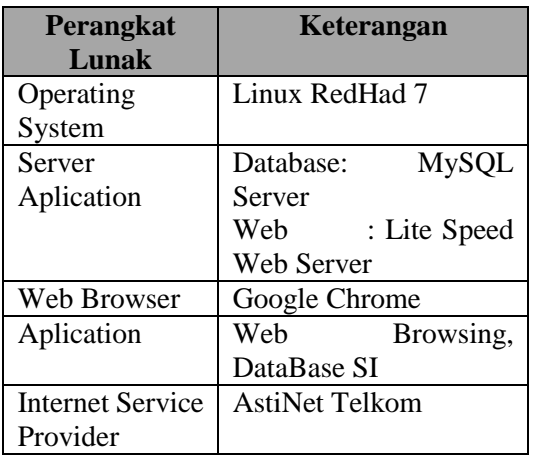

Sedangkan perancangan jaringan komputer pada sisi *client* untuk mendukung Jaringan Komputer Pusat seperti gambar di bawah ini :

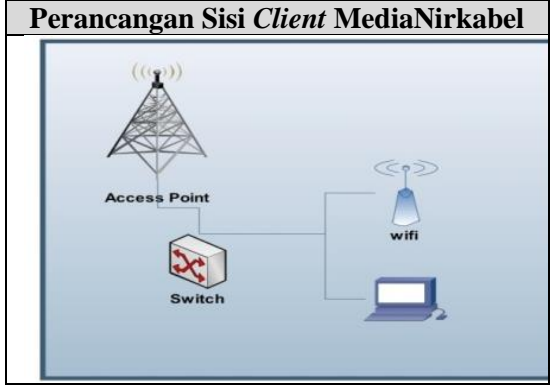

**Gambar 7.** Design Menggunakan Media Nirkabel pada Sisi *Client*

Dalam perancangan di sisi *client* pada gedung di Universitas Teknologi Sumbawa terdapat media *Antenna Access Point* untuk mendukung konektivitas infrastruktur jaringan komputer, dimana *antenna* akan terhubung dengan *switch* dalam *Local Area Network* pada lingkungan setiap gedung. *Switch* akan mengintegrasikan seluruh perangkat keras seperti *wifi* dan *workstation* sehingga dapat dilakukan manajemen jaringan oleh *server*. Adapun perangkat keras dan peangkat lunak yang mendukung Jaringan Komputer Pusat pada sisi *client* :

#### **Tabel 8. Perangkat Keras pada** *Client*

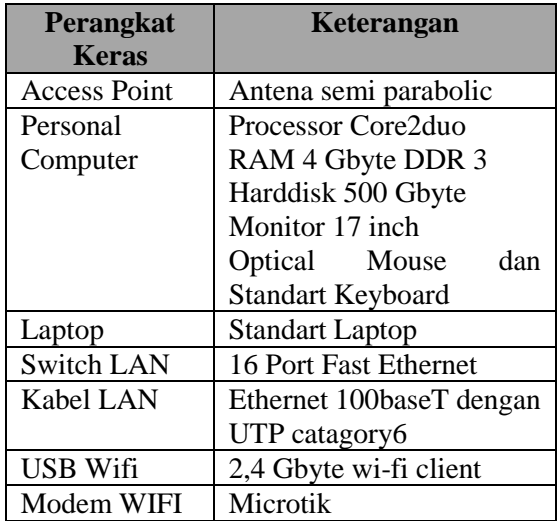

#### **Tabel 9. Perangkat Lunak pada** *Client*

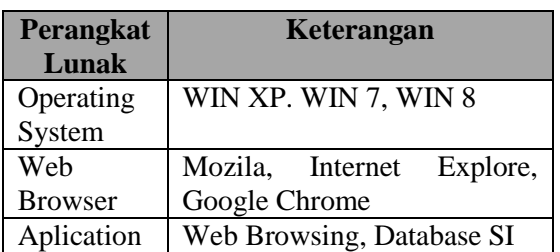

#### 3. *Simulation Prototype*

Pada tahap ini akan dilakukan pemilihan Simulator yang akan digunakan. Dalam penelitian ini menggunakan Simulator OPNET Versi 14.5, dimana proses simulasi dalam OPNET terdapat sejumlah besar model elemen jaringan, dan memiliki berbagai kemampuan jaringan yang nyata dalam konfigurasinya. Hal ini membuat simulasi jaringan sesuai dengan kenyataan, dimana di dalam Simulator memungkinkan untuk menggabungkan beberapa tingkatan atribut dan membuat

serangkaian simulasi iterasi sebagai hasil *Analysis Statistic* [4][5].

*Analysis Statistic* yang dapat dilakukan dalam Simulator OPNET sangat beragam, dimana proses analisis dibangun oleh komponen *Discrete Event Simulation* (DES) yang merupakan komponen yang bertanggungjawab untuk benar-benar menjalankan *Virtual Network Environment* sesuai dengan keadaan lingkungan sebenarnya. Adapun *analysis statistic* yang ada dalam DES OPNET antara lain [6]:

- *1. Page Response Time, Object Response Time, Traffic* dalam *HTTP (Web Browsing),*
- *2. Response Time, Traffic Sent* dan *Traffic Received* dalam *DB Query,*
- *3. Jitter, MOS* dan *Packet end to end delay*  dalam *Voice,*
- *4. Packet Delay Variation, Traffic Sent, Traffic Received* dalam *Video Teleconferencing* dan sebagainya.

### 4. *Implementation*

Tahap ini, dilakukan proses menerapkan secara keseluruhan perancangan (*design*) baik Perancangan dengan Media Kabel dan Nirkabel *( Access Point)* di dalam Simulator OPNET Versi 14.5 yang mencangkup seluruh gedung yang terhubung jaringan pada Universitas Teknologi Sumbawa. Implementasi dilakukan dengan langkah sebagai berikut :

a.) Mulai membuat *New Project* dalam Simulator.<br>Examples Modeler 14.5 -- Educational Ver

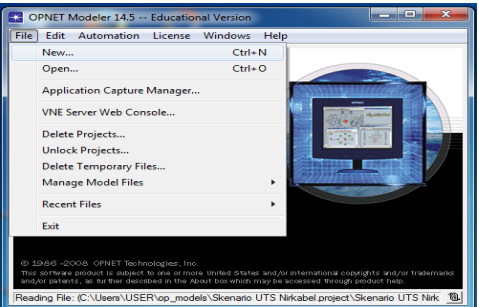

**Gambar 8.** Mulai *New Project* dalam Simulator OPNET Versi 14.5

Dalam langkah ini, dibangun 2 *project* dalam simulator, yaitu *project* Skenario Kabel dan Skenario Nirkabel.

b.) Membangun sisi *Server* sesuai Perancangan

Perancangan yang telah ada pada tahap desain diimplementasikan dalam simulator. Dimana pada tahap ini dibangun terlebih dahulu perancangan di sisi *server* untuk Skenario Kabel, seperti gambar di bawah ini :

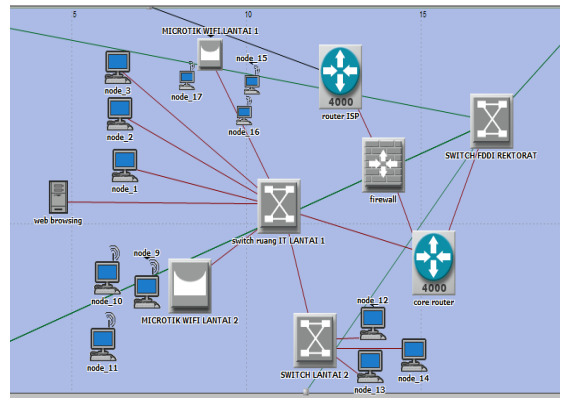

 **Gambar 9.** Membangun *Server* Media Kabel dalam Simulator OPNET

Perancangan di sisi *server* pada tahap desain dimasukkan ke dalam simulator, dimana perangkat yang digunakan dalam simulator sama seperti *device* yang telah ada dalam bagian perancangan yakni terdiri dari *router* yang menghubungkan dengan *Internet Service Provider, firewall, core router, switch FDDI* yang menghubungkan Gedung Rektorat dengan Gedung lainnya, *server* dan beberapa *switch* di Ruang IT dan *microtik* untuk menghubungkan seluruh *workstation* yang ada pada Gedung Rektorat.

Adapun perancangan di sisi server untuk Skenario Nirkabel seperti gambar di bawah ini :

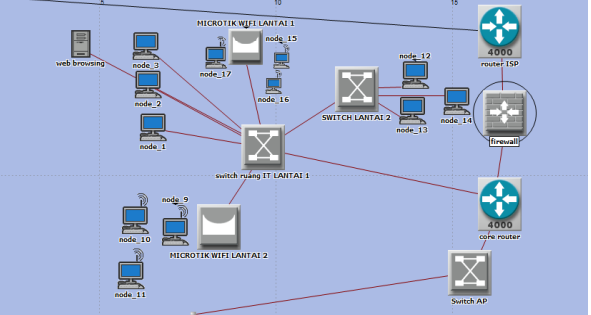

 **Gambar 10.** Membangun *Server* Media Nirkabel dalam Simulator OPNET

Dalam membangun *server* pada tahap ini, menggunakan *device* yang terdiri dari *router Internet Service Provider, firewall, core router, switch Access Point* yang menghubungkan ke *Antenna Access Point* pada Gedung Rektorat. Dari *core router* menghubungkan dengan *switch* di Ruang IT, *server* dan *microtik* sehingga dapat menghubungkan seluruh *workstation* yang ada pada Gedung Rektorat.

c.) Membangun Sisi *Client* sesuai Perancangan

Kemudian pada tahap selanjutnya dibangun perancangan di sisi *client* untuk Skenario Kabel, seperti gambar di bawah ini :

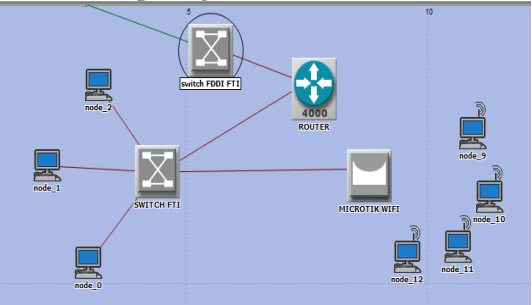

 **Gambar 11.** Membangun *Client* Kabel dalam Simulator OPNET

Pada sisi *client* Media Kabel, perangkat yang digunakan yakni *switch FDDI* yang menghubungkan gedung *client* dengan gedung Rektorat (*core router)*, dimana agar jaringan dapat di manajemen dengan baik maka digunakan *Router* yang terhubung ke *switch* dan *microtik wi-fi* yang ada di gedung lain *(client)*.

Adapun perancangan di sisi *client* untuk Skenario Nirkabel, seperti gambar di bawah ini :

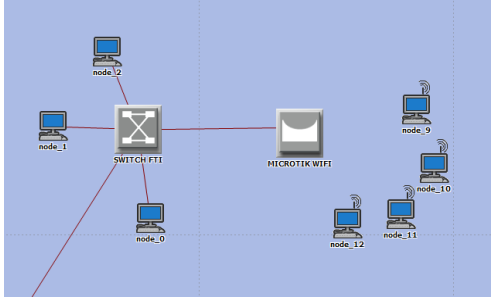

 **Gambar 12.** Membangun *Client Nirkabel* dalam Simulator OPNET

Pada sisi *client* Nirkabel, perangkat yang digunakan yakni *switch* yang menghubungkan jaringan dalam gedung *client* dengan *Antenna Access Point* diluar gedung. Untuk jaringan dapat di manajemen dengan baik maka digunakan *microtik wi-fi* dalam area gedung *client*.

### 5. *Monitoring*

Setelah implementasi maka tahapan monitoring merupakan tahapan yang penting, agar jaringan komputer dan komunikasi dapat berjalan sesuai dengan keinginan dan tujuan awal dari perancangan. Pada tahapan penelitian ini menggunakan 2 proses, yakni :

a) Pengukuran Kinerja Jaringan yang di Usulkan menggunakan Media Kabel dan Nirkabel *(Access Point)* pada seluruh gedung UTS dalam Simulator OPNET. Berikut Hasil Perancangan Jaringan Media Kabel dalam Simulator :

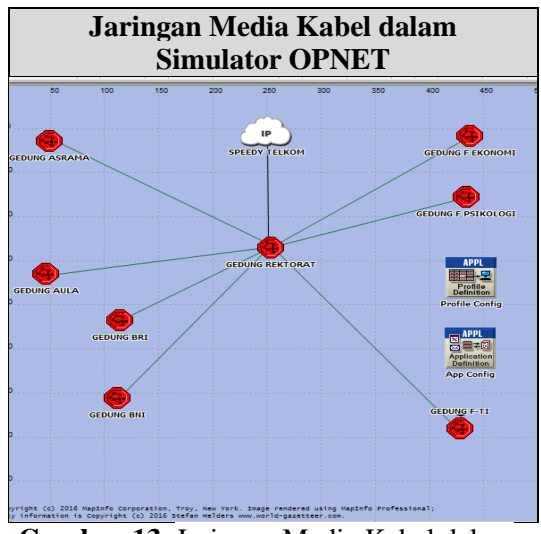

**Gambar 13.** Jaringan Media Kabel dalam Simulator

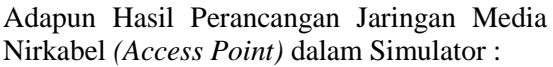

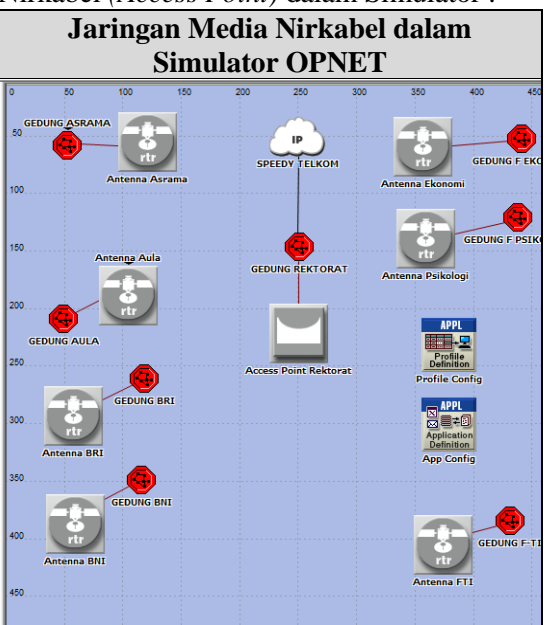

**Gambar 14.** Jaringan MediaNirkabel dalam simulator

Dalam tahapan pengukuran kinerja jaringan komputer yang menggunakan media Kabel dan media Nirkabel *(Access Point)*, dimana peneliti memasukkan data perancangan dalam Simulator OPNET Versi 14.5 seperti gambar di atas. Kemudian dilakukan proses monitoring dengan menggunakan kinerja jaringan menggunakan karakteristik untuk melakukan layanan *(Quality of Service)* [7]*.*

b) Evaluasi terhadap hasil Pengukuran Kinerja Jaringan yang menggunakan media Kabel kemudian di gunakan sebagai pembanding dengan hasil Pengukuran Kinerja pada Perancangan Jaringan yang menggunakan Media Nirkabel *(Access Point)*.

### 6. *Management*

Pada tahap manajemen atau pengaturan, salah satu yang menjadi perhatian khusus adalah masalah *Policy*, kebijakan perlu dibuat oleh pihak terkait untuk membuat atau mengatur agar sistem yang telah dibangun dan berjalan dengan baik pada Universitas Teknologi Sumbawa.

## **III. HASIL dan PEMBAHASAN**

### **Hasil Penelitian**

Dalam penelitian ini dilakukan pengujian Infrastruktur Jaringan Komputer pada Universitas Teknologi Sumbawa yang disajikan dalam media Simulator OPNET Versi 14.5, dimana hasil pengujian *Simulasi Jaringan Kabel* tersebut akan dibandingkan terhadap *Simulasi Jaringan Nirkabel (Access Point)*.

Terdapat 2 skenario yang dilakukan dalam proses pengujian ini, berikut adalah rincian skenario yang digunakan pada tahap pengujian :

- 1. Pengujian terhadap kondisi aplikasi yang digunakan saat ini pada Universitas Teknologi Sumbawa yaitu *Web Browsing*, dimana menggunakan parameter pembanding dalam DES berupa *Quality of Service ( Page Response Time* dan *Object Response Time ).*
- 2. Pengujian terhadap kondisi aplikasi Database dengan asumsi akan adanya pengembangan aplikasi Sistem Informsi dalam Infrastruktur Jaringan Komputer pada Universitas Teknologi Sumbawa, dimana menggunakan parameter pembanding dalam DES berupa *Quality of Service ( Response Time db Entry – Query*  dan *delay ).*

### **Hasil Pengujian Infrastruktur Jaringan Komputer**

Dari hasil simulasi yang telah dilakukan, didapatkan hasil Simulasi *Jaringan Kabel* dan Simulasi *Jaringan Nirkabel (Access Point)* sebagai berikut :

- 1. Pengujian terhadap kondisi aplikasi yang digunakan saat ini pada Universitas Teknologi Sumbawa yaitu *Web Browsing*. Pada pengujian ini akan dilakukan selama 24 jam, dimana setelah menjalankan Simulasi *Jaringan Kabel* dan Simulasi *Jaringan Nirkabel* dalam Simulator di dapatkan hasil *Global Statistic* dalam DES berupa :
	- *Page Response Time*

*Page Response Time* merupakan kecepatan waktu respon terhadap suatu halaman di dalam *web browsing*.

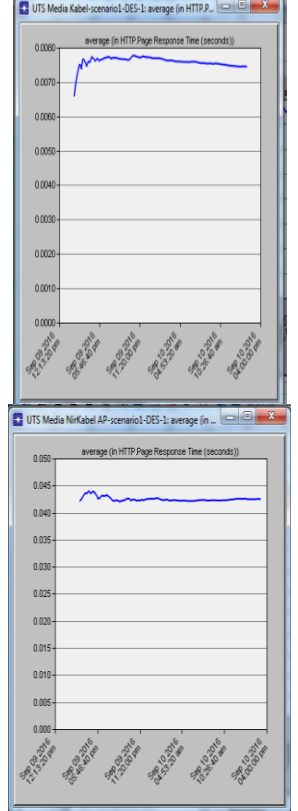

**Gambar 15**. Skenario 1 *Page Response Time* dari Simulasi *Jaringan Kabel* dan Simulasi *Jaringan Nirkabel (Access Point) Page Response Time* dari aplikasi *Web Browsing* pada simulasi *Kabel* lebih cepat dibandingkan pada simulasi *Nirkabel*, dimana pada simulasi *Kabel* nilai *page response time* tertinggi 7,8 ms dan pada simulasi *Nirkabel* 44ms.

- *Object Respone Time*

*Object Respone Time* merupakan kecepatan waktu respon terhadap suatu objek di dalam *web browsing*.

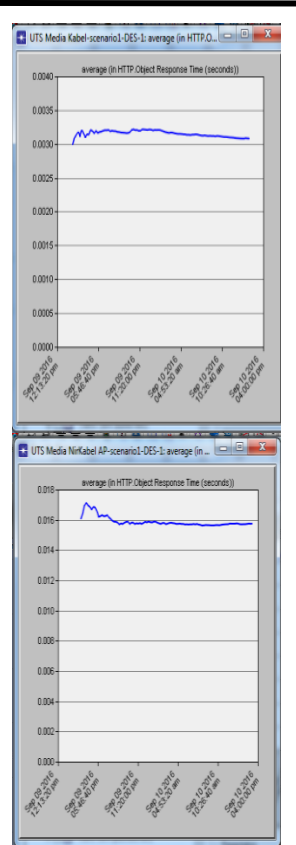

**Gambar 16.** Skenario 1 *Object Response Time* dari Simulasi *Jaringan Kabel* dan Simulasi *Jaringan Nirkabel (Access Point)*

*Object Response Time* dari aplikasi *Web Browsing* pada simulasi *Kabel* lebih cepat dibandingkan pada simulasi *Nirkabel*, dimana pada simulasi *Kabel* nilai *object response time* tertinggi 3,3 ms dan pada simulasi *Nirkabel* 17 ms.

2. Pengujian terhadap kondisi aplikasi Database dengan asumsi akan adanya pengembangan aplikasi Sistem Informasi dalam Infrastruktur Jaringan Komputer pada Universitas Teknologi Sumbawa.

Pada pengujian ini akan dilakukan selama 24 jam, dimana setelah menjalankan Simulasi *Jaringan Kabel* dan Simulasi *Jaringan Nirkabel* dalam Simulator di dapatkan hasil *Global Statistic* dalam DES berupa :

- *Response Time db Entry – Query*
- *Respone Time db Entry-Query* merupakan kecepatan waktu respon terhadap proses entri dan query ke dalam database.

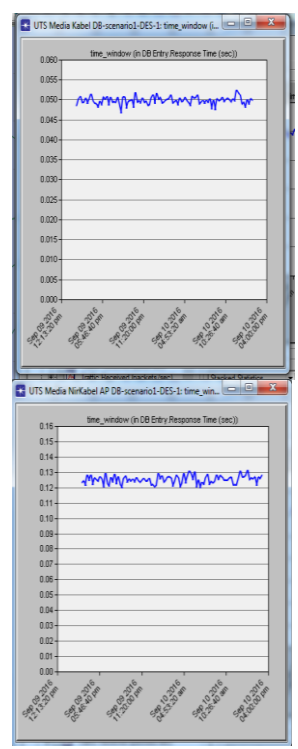

**Gambar 17.** Skenario 2 *Response Time db Entry* – *Query* dari Simulasi *Jaringan Kabel* dan Simulasi *Jaringan Nirkabel*

*Response Time db Entry- Query* dari aplikasi Database SI pada simulasi *Kabel* lebih cepat dibandingkan pada simulasi *Nirkabel*, dimana pada simulasi *Kabel* nilai *response time db entry - query* tertinggi 53 ms dan pada simulasi *Nirkabel* 132 ms.

- *Delay*

*Delay* merupakan waktu tunda suatu paket yang diakibatkan oleh proses transmisi dari satu titik ke titik lain yang menjadi tujuannya.

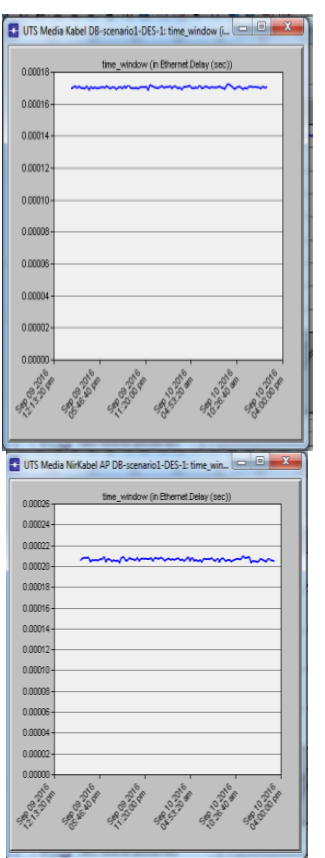

**Gambar 18.** Skenario 2 *Delay* dari Simulasi *Jaringan Kabel* dan Simulasi *Jaringan Nirkabel*

*Delay* dari aplikasi Database SI pada simulasi *Kabel* lebih rendah dibandingkan pada simulasi *Nirkabel*, dimana pada simulasi *kabel*  nilai *delay* tertinggi 0,17 ms dan pada simulasi *Nirkabel* 0,21 ms.

### **Pembahasan**

Setelah melakukan hasil pengujian terhadap 2 skenario dalam penelitian ini, maka didapatkan hasil Simulasi *Jaringan Kabel* dan Simulasi *Jaringan Nirkabel (Access Point)* dari Infrastruktur Jaringan Komputer pada Universitas Teknologi Sumbawa.

Adapun hasil pembahasan dalam pengujian pada Simulasi tersebut diantaranya:

- a.) Pada aplikasi *Web Browsing*, nilai ratarata dari *Page Response Time* dan *Object Response Time* tertinggi terdapat pada Simulasi *Kabel* dalam Infrastruktur Perancangan, dikarenakan media yang digunakan pada Simulasi *Kabel* menggunakan teknologi *fiber optic* sedangkan pada Simulasi *Nirkabel* menggunakan *Antenna Access Point*.
- b.) Pada aplikasi Database, nilai rata-rata dari *Response Time db Enry* - *Query* tertinggi

terdapat pada Simulasi *Kabel* dalam Infrastruktur Perancangan, dikarenakan media yang digunakan juga menggunakan teknologi yang berbeda.

c.) Perbandingan nilai rata-rata dari kedua skenario tersebut dapat menjadi salah satu bahan pertimbangan dalam pengambilan keputusan pada pengembangan infrastruktur jaringan komputer, dimana kecepatan waktu respon maupun kecilnya *delay* dapat menjadi faktor pertimbangan dalam pemanfaatan jaringan komputer. Berikut adalah nilai rata-rata dari hasil simulasi kedua skenario :

 **Tabel 10. Perbandingan Nilai Ratarata dari Skenario 1 dan 2**

| <b>Skenario</b>                 | <b>Simulasi</b><br>Kabel | <b>Simulasi</b><br><b>Nirkabel</b> |
|---------------------------------|--------------------------|------------------------------------|
| Skenario 1                      |                          |                                    |
| Page Response<br><b>Time</b>    | $7,8$ ms                 | 44 ms                              |
| <i>Object</i><br>Response Time  | $3.3 \text{ ms}$         | $17 \text{ ms}$                    |
| Skenario 2                      |                          |                                    |
| Response Time<br>db Entry-Query | $53 \text{ ms}$          | $132 \text{ ms}$                   |
| Delay                           | $0,17$ ms                | $0,21 \text{ ms}$                  |

Hasil kedua skenario diatas menunjukan bahwa dengan jaringan komputer yang terintegrasi menggunakan media Kabel (simulasi *Kabel*) memiliki *page response time, object response time, response time db entryquery* tercepat dan *delay* terendah, sehingga akan memudahkan dalam pengembangan aplikasi-aplikasi Sistem Informasi pada lingkup Universitas Teknologi Sumbawa.

## **IV. KESIMPULAN dan SARAN**

Dengan menggunakan metode *Network Development Life Cycle (NDLC)* dalam penelitian ini, mendapatkan hasil pengujian kinerja layanan berdasarkan parameter *Quality of Service (QoS)* pada kedua perancangan Infrastruktur Jaringan Komputer Universitas Teknologi Sumbawa, yakni perancangan dengan media Kabel memiliki *Page Response Time* 82,3% lebih cepat dibandingkan dengan

menggunakan media *Nirkabel,* sedangkan *Object Response Time* media Kabel juga 80,6% lebih cepat dibandingkan dengan menggunakan media *Nirkabel,* dan *delay* pada media Kabel lebih rendah 19,1% dari media Nirkabel*.* Sehingga pemilihan Media Kabel dapat menjadi bahan pertimbangan Pimpinan Universitas Teknologi Sumbawa dalam pengembangan Infrastruktur Jaringan Komputer untuk mengintegarasikan seluruh gedung yang ada di dalam lingkup area kampus dalam rangka mendukung implementasi Sistem informasi sebagai salah satu bagian dari Rencana Strategis (Renstra) universitas.

Adapun saran dalam penelitian ini, yakni :

- 1. Dapat dilakukan pengembangan *network security* untuk mengatasi keamanan data dalam implementasi sistem informasi.
- 2. Dapat dilakukan pengembangan infrastruktur jaringan komputer dengan merancang proses *disaster recovery* dalam rangka upaya mengatasi jika terjadi bencana alam.

### **REFERENSI**

- [1] Rencana Strategis (Renstra) Universitas Teknologi Sumbawa Tahun 2016-2019. Universitas Teknologi Sumbawa.
- [2] Sofana, I. 2008. *Membangun Jaringan Komputer.* Bandung: Informatika.
- [3] Stiawan, Deris. 2009. *Internetworking Development & Design Life Cycle.* http://deris.unsri.ac.id/materi/jarkom/ network\_development\_cycles.pdf*.*  Diakses 10 Oktober 2016.
- [4] Nurdiansyah, D. C., Dahlan, E. A., & Purnomo, M. F. 2013. *Implementasi Video Conference Pada Jaringan HSUPA (High Speed Uplink Packet Access) Dengan Media IPv6 Menggunakan Simulator OPNET Modeler v.14.5*. Skripsi. Teknik Elektro, Universitas Brawijaya, Malang.
- [5] Ihsan, A. N., Suadi, W., & Titi C, H. 2012. *Perhitungan Kesiapan Jaringan IP dalam Mendukung Aplikasi Konferensi Video Berbasis Desktop Menggunakan OPNET*. Jurnal Teknik ITS Vol.1 , No.1. ISSN : 2301-9271.
- [6] Esabella.,S . 2015. *Analisa dan Perancangan Infrastruktur jaringan Komputer untuk Mendukung Pengembangan Implementasi Electronic Government (Studi Kasus : Pemerintah Kabupaten Sumbawa Barat)*. Tesis*.* Program Pascasarjana Teknik Informatika, Universitas Bina Nusantara, Jakarta.
- [7] Riadi, I., & Wicaksono, W. P. 2011. *Implementasi Quality of Service Menggunakan Metode Hierarchical Token Bucket*. JUSI Vol.1, No. 2 . hal 93-103.